## Manual Patronato

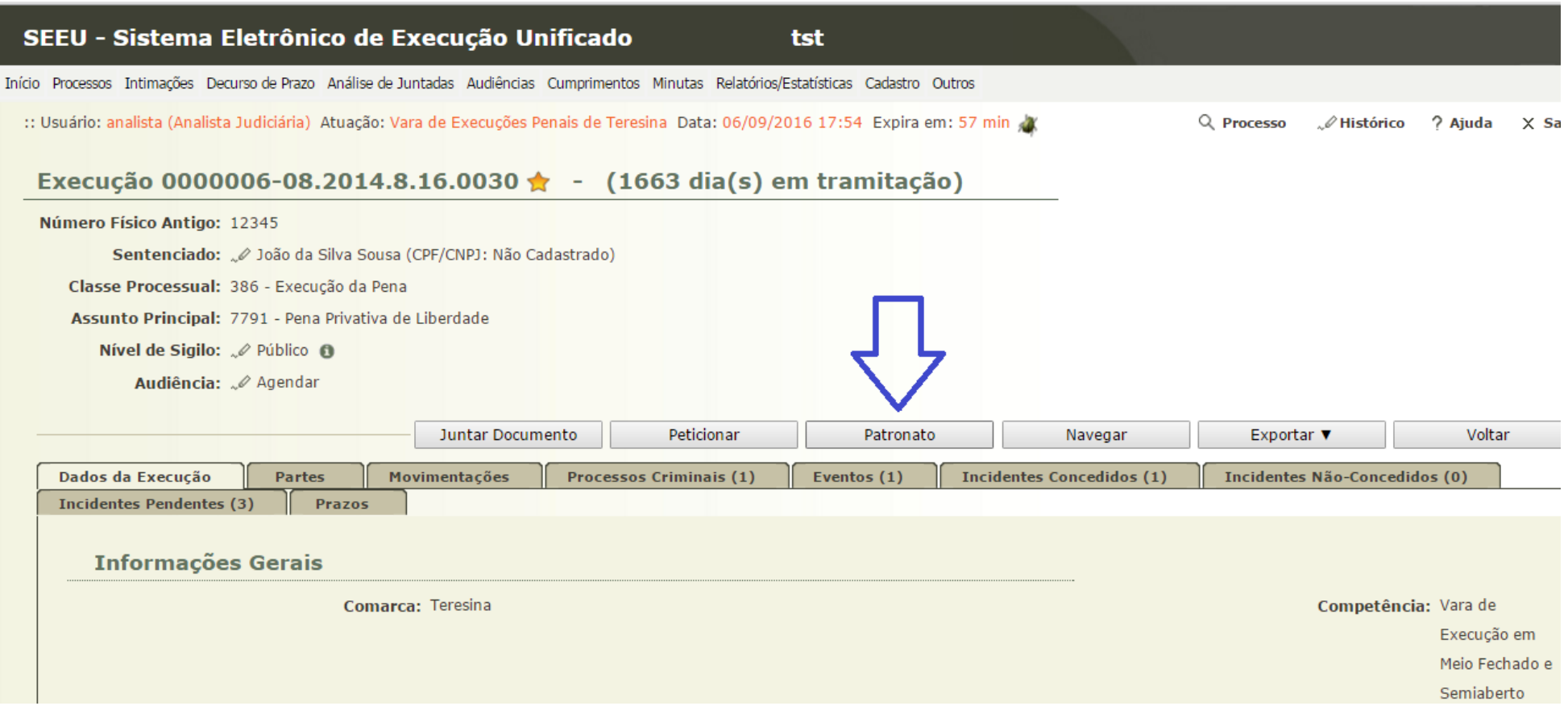

Os usuários com perfil de Analista e Patronato (Medidas Alternativas) poderão visualizar as informações do Patronato acessando o Processo e em seguida o botão acima destacado.

\_\_\_\_\_\_\_\_\_\_\_\_\_\_\_\_\_\_\_\_\_\_\_\_\_\_\_\_\_\_\_\_\_\_\_\_\_\_\_\_\_\_\_\_\_\_\_\_\_\_\_\_\_\_\_\_\_\_\_\_\_\_\_\_\_\_\_\_\_\_\_\_\_\_\_\_\_\_\_\_\_\_\_\_\_\_\_\_\_\_\_\_\_\_\_\_\_\_\_\_\_\_\_\_\_\_\_\_\_\_\_\_\_\_\_\_\_\_\_\_\_\_\_\_\_\_\_\_\_\_\_

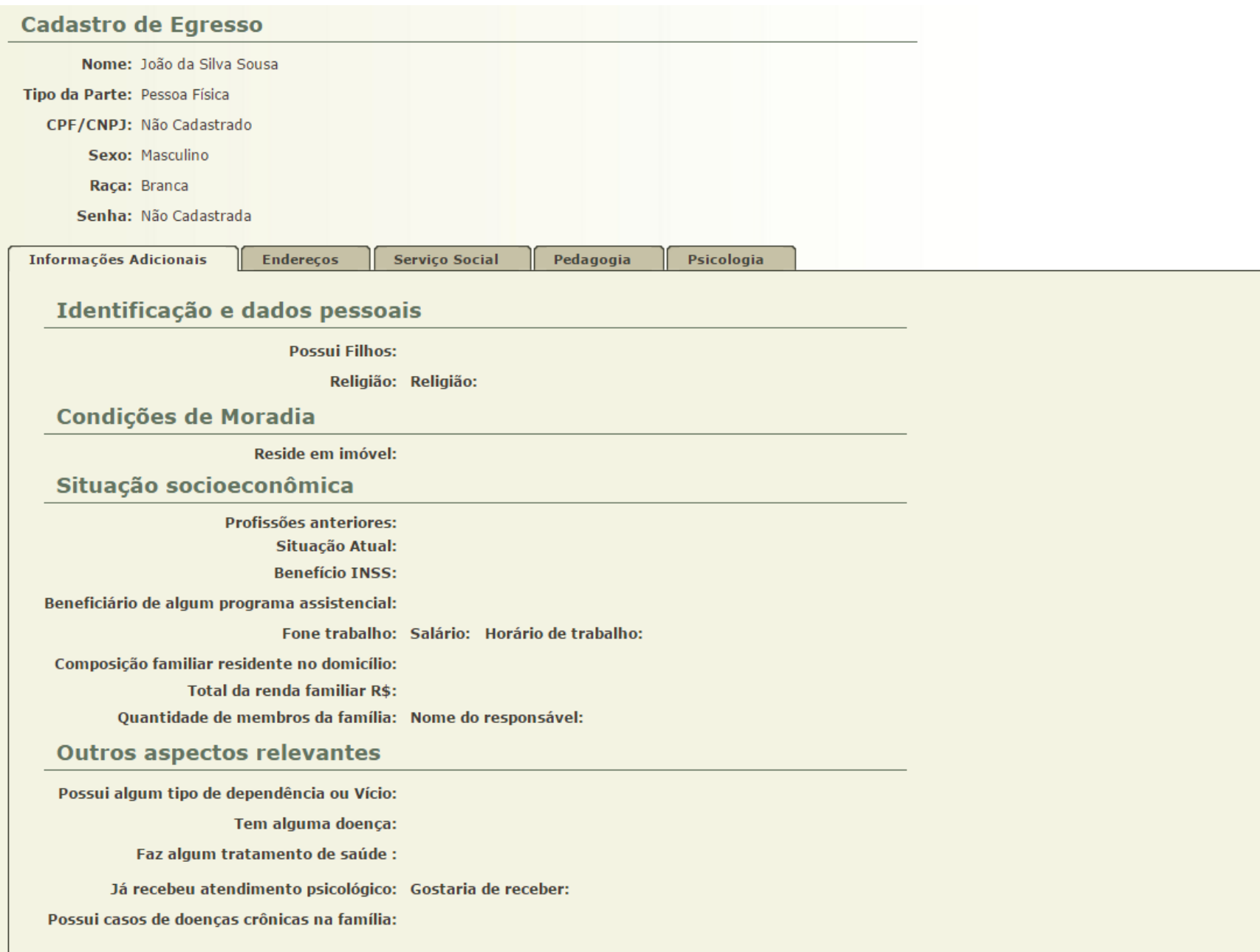

O usuário do grupo Medidas Alternativas poderá ter o Perfil de Acesso ao Patronato com as opções: **Psicólogo** ou **Assistente Social**. As informações das abas Serviço Social e Psicologia só podem ser alteradas por esses dois perfis, os demais perfis apenas visualizam. Importante lembrar que durante a solicitação de cadastro ou habilitação dos **usuários do Patronato**, deve ser informado qual é o perfil desejado (Psicólogo ou Assistente Social)

\_\_\_\_\_\_\_\_\_\_\_\_\_\_\_\_\_\_\_\_\_\_\_\_\_\_\_\_\_\_\_\_\_\_\_\_\_\_\_\_\_\_\_\_\_\_\_\_\_\_\_\_\_\_\_\_\_\_\_\_\_\_\_\_\_\_\_\_\_\_\_\_\_\_\_\_\_\_\_\_\_\_\_\_\_\_\_\_\_\_\_\_\_\_\_\_\_\_\_\_\_\_\_\_\_\_\_\_\_\_\_\_\_\_\_\_\_\_\_\_\_\_\_\_\_\_\_\_\_\_\_